# **RANCANG BANGUN SISTEM INFORMASI TRACER STUDI FORMULIR 2021 BERBASIS WEB**

### **Fuad Nur Hasan [1];** Elah Nurlelah [2]

Program Studi Ilmu Komputer **[1];** Program Studi Sistem Informasi [2] , Fakultas Teknik dan Informatika Universitas Bina Sarana Informatika

\*Corresponding author: [fuad.fnu@bsi.ac.id](mailto:adesumaedi87@gmail.com) [1]

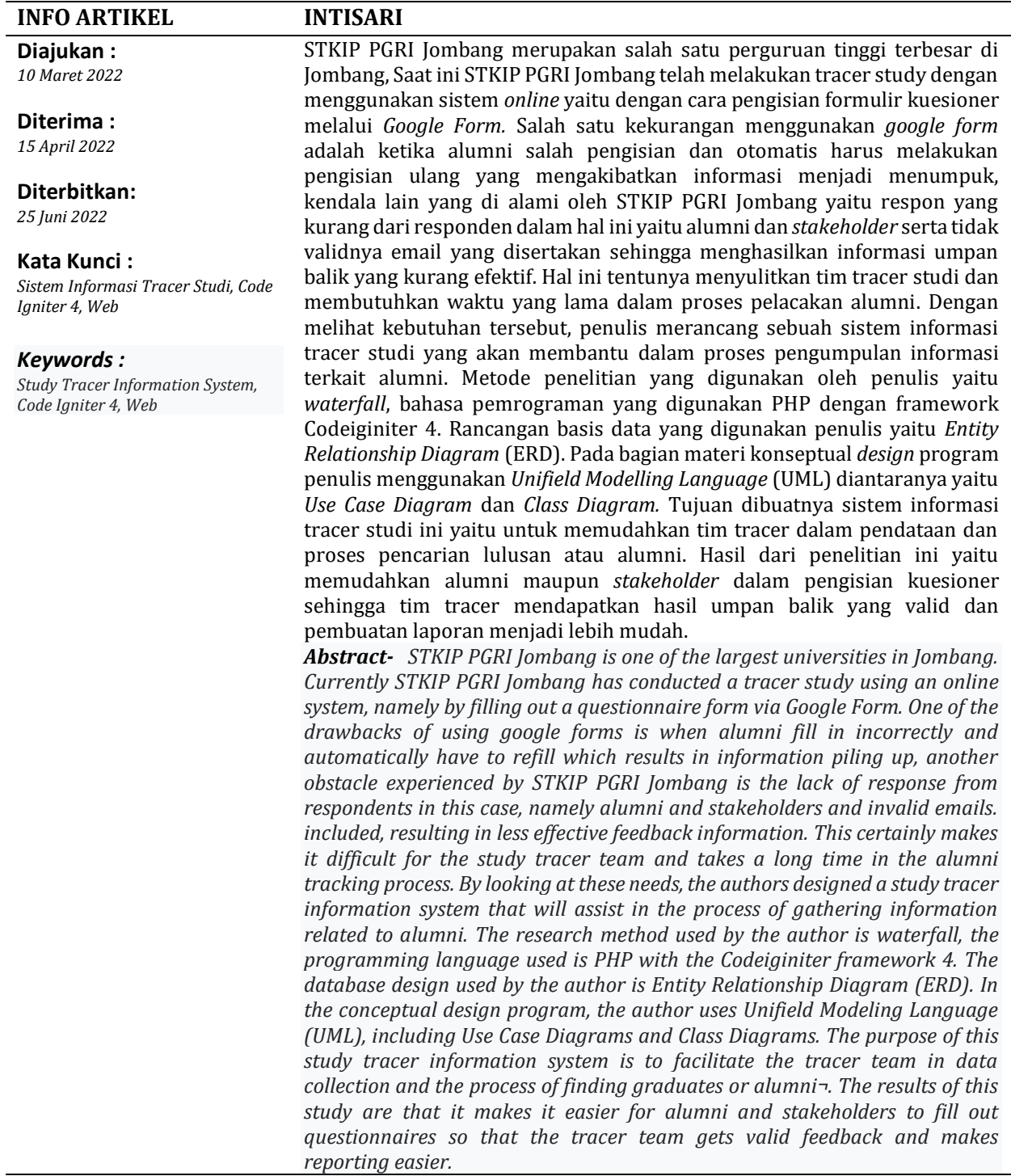

# **I. PENDAHULUAN**

Perkembangan teknologi informasi di seluruh dunia telah membuat hidup manusia menjadi semakin lebih mudah. Terutama sejak diciptakannya jaringan internet, komunikasi menjadi semakin tidak terbatas (Rahayu & Supriyono, 2021). Dengan berkembangnya teknologi tersebut tentunya memberikan pengaruh yang sangat besar untuk berbagai aspek kehidupan terutama untuk Perguruan tinggi. Saat ini hampir sebagian besar Perguruan Tinggi di berbagai wilayah Indonesia telah menyelenggarakan Tracer Study untuk memperoleh masukan serta evaluasi guna perbaikan kualitas kurikulum dan kompetensi para alumni.

Tracer Study merupakan salah satu sarana yang digunakan untuk menelusuri informasi alumni dan mampu menyediakan berbagai informasi yang bermanfaat seperti data pribadi, riwayat pendidikan ataupun informasi riwayat pekerjaan. (Rusli & Ilyas, 2020). Yang menjadi salah satu kriteria tolak ukur keberhasilan pendidikan yang diselenggarakan oleh Perguruan Tinggi yaitu keberhasilan mahasiswanya ketika sudah lulus dan mahasiswa tersebut berada di dunia kerja. Tracer Study dapat digunakan untuk mengetahui keberhasilan proses pendidikan terhadap anak didiknya. (Sutanto et al, 2020).

STKIP PGRI Jombang merupakan salah satu perguruan tinggi terbesar di Jombang, saat ini meluluskan mahasiswa dengan total 660 mahasiswa. STKIP PGRI Jombang memiliki 6 Program Studi untuk jenjang S1, yaitu Program Studi Ekonomi, Pendidikan Pancasila dan Kewarganegaraan, Pendidikan Matematika, Pendidikan Bahasa Indonesia, Pendidikan Bahasa Inggris, dan Pendidikan Jasmani. Kemudian memiliki 3 Program Studi untuk jenjang S2 yaitu Program Studi Pendidikan Matematika, Pendidikan Ekonomi dan Program Studi Pendidikan Bahasa Indonesia. Dari setiap program studi yang ada tentunya akan meluluskan mahasiswa disetiap periode yudisium disetiap tahunnya. Saat ini STKIP PGRI Jombang telah melakukan tracer study dengan menggunakan sistem *online* yaitu dengan cara pengisian formulir kusioner melalui *Google Form*. Google Form mempunyai kekurangan salah satunya yaitu dikala Alumni mengisi kuesioner yang salah sehingga Alumni diwajibkan untuk mengisi ulang yang mengakibatkan informasi menjadi menumpuk ataupun *double*. Sehingga membuat pengelola informasi kuesioner Alumni kebimbangan karna banyaknya informasi hanya untuk satu Alumni. (Putri & Pakereng, 2021).

Selain data menjadi *double* atau menumpuk kendala lain yang di alami oleh STKIP PGRI Jombang yaitu respon yang kurang dari responden dalam hal ini yaitu alumni dan *stakeholder* serta tidak validnya email yang disertakan sehingga menghasilkan informasi umpan balik yang kurang efektif. Hal ini tentunya menyulitkan tim tracer studi dan membutuhkan waktu yang lama dalam proses pelacakan alumni.

Dengan demikian, diperlukan sebuah sistem untuk mempermudah dalam proses pelacakan alumni atau tracer study menggunakan sistem berbasis web. Dengan berbasiskan web informasi yang dibutuhkan menjadi lebih cepat didapatkan, serta tim tracer studi menjadi lebih mudah dalam melihat progress pengisian tracer studi dan dapat melakukan monitoring per program studi setiap tahunnya.

### **II. BAHAN DAN METODE**

Penulis menggunakan beberapa macam metode penelitian, yaitu :

1. **Metode Pengembangan Perangkat Lunak** Metode pengembangan perangkat lunak yang penulis gunakan yaitu metode *waterfall* yang terbagi menjadi 4 tahapan (Sukamto & Shalahuddin, 2018) :

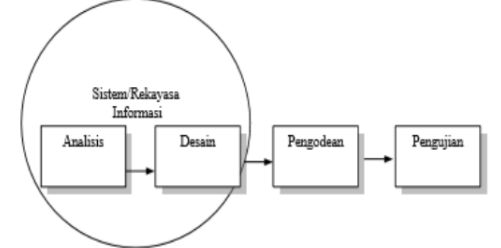

Sumber: Sukamto & Shalahuddin (2018)

Gambar 1. Ilustrasi Model Waterfall Berikut penjelasan dari tahapan model waterfall :

a. Analisis

Tahap ini merupakan tahap yang paling penting. Dikarenakan pada tahap ini dilakukan proses pengumpulan informasi secara intensif dengan melakukan analisis kebutuhan perangkat lunak, fungsi serta proses dari website yang telah dibuat dengan tujuan agar dapat dipahami perangkat lunak seperti apa yang dibutuhkan oleh *user*.

b. Desain

Tahap ini merupakan tahap bagaimana perangkat lunak akan dibangun dengan cara menstranslasi kebutuhan perangkat lunak dari mulai tahapan analisis kemudian direpresentasikan ke rancangan sehingga dapat diimpelementasikan menjadi program pada step berikutnya.

#### c. Pengkodean

Setelah dilakukan tahap analisis kemudian desain lalu ditranslasikan kedalam program yang akan dibuat. Hasil dari pengkodean ini yaitu program sesuai dengan apa yang telah didesain dan di analisis.

d. Pengujian

Pada tahap ini dilakukan pengujian dengan menggunakan metode testing untuk meminimalisir adanya kesalahan dari program yang telah dibuat dan untuk memastikan keluaran yang dibutuhkan telah sesuai.

# 2. **Teknik Pengumpulan Data**

Teknik pengumpulan data yang penulis gunakan yaitu :

a. Observasi

Pada tahap observasi ini penulis melakukan pengamatan kepada STKIP Jombang secara langsung. Penulis melakukan analisa beberapa dokumen yang berkaitan dengan sistem informasi tracer studi yang sedang berjalan.

b. Wawancara

Selain melakukan pengamatan, penulis juga melakukan wawancara secara langsung terhadap kebutuhan pada STKIP Jombang dengan tujuan agar mendapatkan tambahan informasi dalam proses penelitian.

c. Studi Pustaka

Dalam penelitian ini, penulis melakukan juga pencarian serta pembelajaran dari berbagai macam literatur diantaranya dari buku, dan dari beberapa jurnal dengan cara mengambil beberapa materi berupa referensi, kutipan yang berkaitan dengan penelitian ini.

# **III. HASIL DAN PEMBAHASAN**

# **1. Analisis**

Setelah penulis melakukan beberapa analisa permasalahan yang ada pada STKIP Jombang maka penulis menganalisis kebutuhan perangkat lunak (*software*), berikut ini analisa penulis dengan membedakan hak akses user sebagai berikut :

# 1) Hak Akses Administrator

Pada halaman ini admin dapat mengelola semua data master seperti master data lulusan, master data program studi, master data pengguna lulusan, mengelola data administrator, mengelola configurasi dan pada halaman ini juga admin dapat melihat

laporan seperti Report Grafik serta dapat melihat progress isian tracer.

- 2) Hak Akses Alumni Pada halaman ini Alumni dapat melakukan pengisian tracer studi dari mulai verifikasi data sampai dengan proses pengisian tracer studi selesai yaitu step 4 dan pada halaman ini Alumni juga dapat melihat bagaimana cara pengisian tracernya terlebih dahulu.
- 3) Hak Akses Pengguna Lulusan Halaman ini merupakan halaman untuk stakeholders (pengguna lulusan) yang dimana pada halaman ini instansi/perusahaan/stakeholders diminta untuk mengisi angket/kuesioner.

# **2. Desain**

Pada tahap ini penulis melakukan perancangan sistem, yang diawali dari desain arsitektur sistem, proses bisnis, desain *database*, dan desain rancangan antar muka. Untuk desain database penulis menggunakan model *Entity Relationship Diagram* yang digambarkan pada diagram dibawah ini :

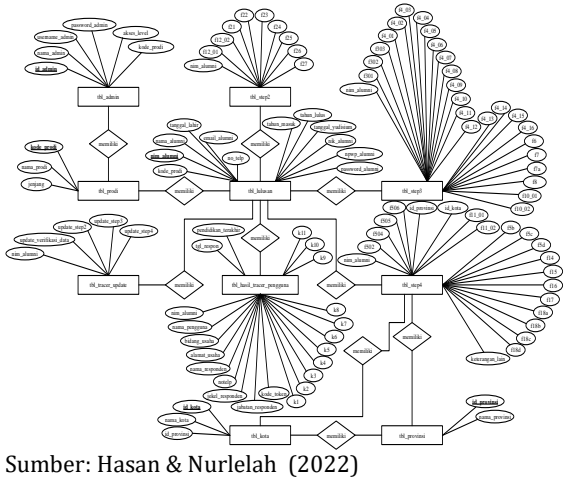

Gambar 2. *Entity Relationship Diagram*

Dikarenakan program yang dibuat oleh penulis menggunakan program berbasis objek, maka pada bagian materi konseptual penulis menggunakan Unified Modelling Language (UML) yaitu use case diagram dan class diagram yang digambarkan pada diagram berikut :

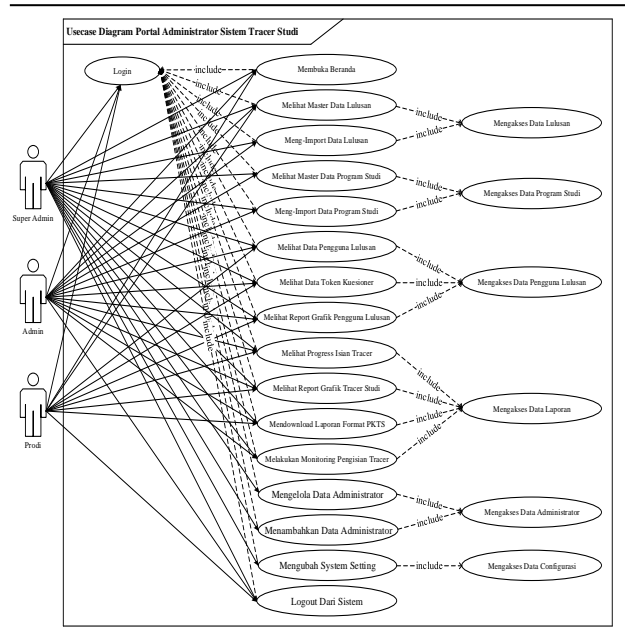

Sumber: Hasan & Nurlelah (2022) Gambar 3. *Use Case Diagram* Portal Administrator

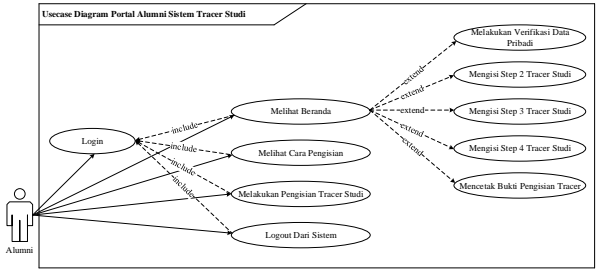

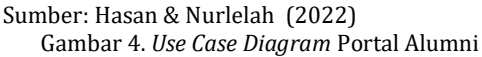

M\_TPL - nim\_alumni \*\* - nama\_pengguna - bidang\_usaha

1

Berikut ini merupakan hasil implementasi program yang telah dibuat oleh penulis.

# **a. Halaman Tracer Alumni**

Terdapat halaman login yang dapat dilakukan oleh alumni sebelum mengakses website atau sebelum melakukan pengisian tracer studi. Setelah alumni berhasil melakukan login akan langsung diarahkan ke halaman utama berikut, pada halaman ini alumni juga dapat melihat progress pengisian tracer dari mulai verifikasi data sampai pengisian tracer step 4.

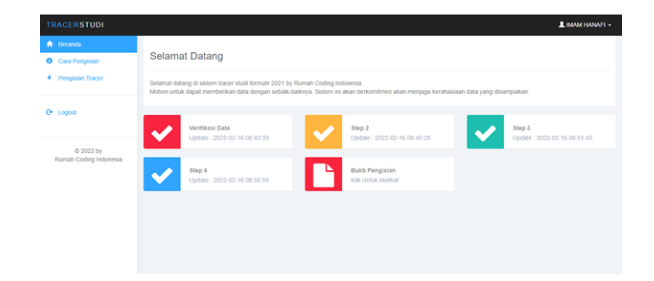

#### Sumber: Hasan & Nurlelah (2022) Gambar 6. Halaman Utama Alumni

Sebelum melakukan pengisian tracer studi, alumni dapat membaca dan melihat video terlebih dahulu tentang cara pengisian tracer studi dengan cara klik menu Cara Pengisian. Selanjutnya alumni dapat melakukan pengisian tracer step 1 yang dimana berisi formulir verifikasi data pribadi yang terdiri dari Nomor Induk Mahasiswa, Tahun Masuk, Tahun Lulus, Nama Lengkap, Tanggal Yudisium. Tanggal Lahir, Email Aktif, Nomor HP/WA, NIK, dan NPWP.

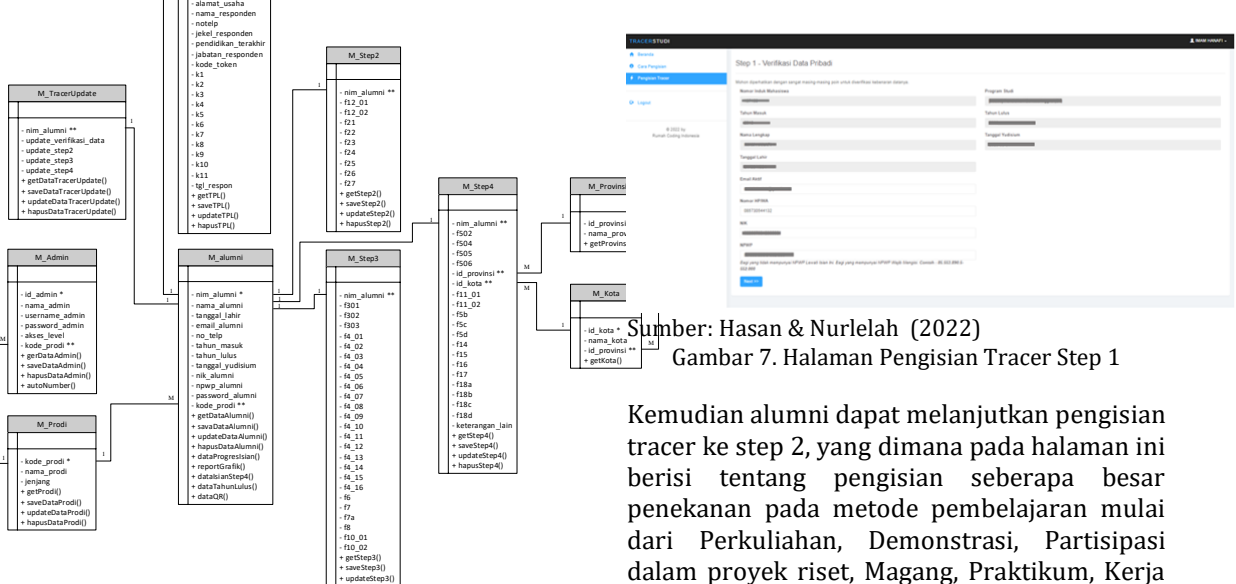

Sumber: Hasan & Nurlelah (2022) Gambar 5. *Class Diagram* Sistem Tracer Studi

+ hapusStep3()

#### **3. Implementasi Program**

11.

Lapangan, dan Diskusi. Selain itu pertanyaan sumber dana dalam pembiayaan kuliah.

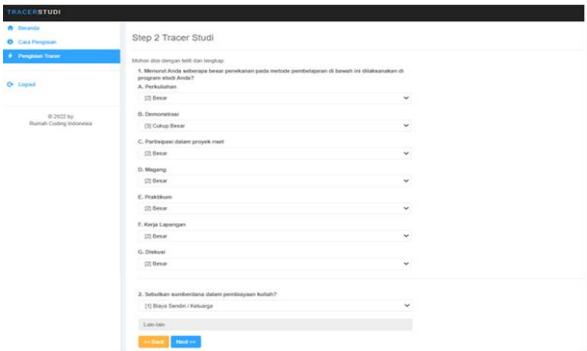

Sumber: Hasan & Nurlelah (2022) Gambar 8. Halaman Pengisian Tracer Step2

Kemudian dilanjutkan pengisian tracer step 3 yang dimana pada step ini berisi formulir yang harus di isi sebelum masuk ke halaman selanjutnya yaitu step 4.

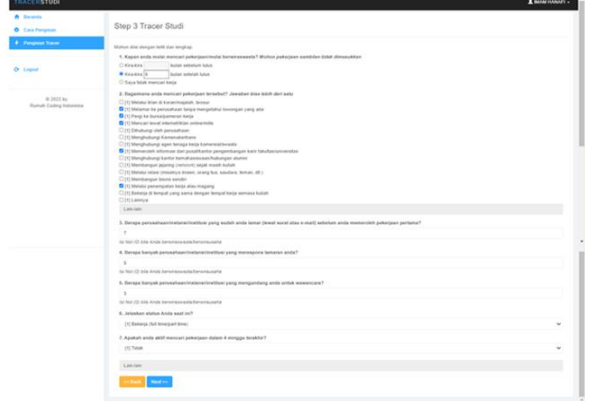

Setelah selesai melakukan pengisian tracer step 3, dilanjutkan dengan pengisian tracer studi step 4 yang berisi formulir yang harus diisi, apabila pada step ke 3 point 6 alumni memilih Bekerja (Full time/Part time) maka akan muncul tampilan step 4 seperti dibawah ini dan halaman ini adalah step terakhir dalam pengisian tracer studi.

| <b>IRACELSTON</b>                           | <b>Lautenant</b> -                                                                                                    |  |  |  |  |  |
|---------------------------------------------|----------------------------------------------------------------------------------------------------|--|--|--|--|--|
| <b>A based</b>                              |                                                                                                    |  |  |  |  |  |
| <b>O</b> Cast Pergeus                       | Step 4 Tracer Studi                                                                                                    |  |  |  |  |  |
| <b>Pergram Trave</b>                        | Mohan day deeper birth dan lengtoni                                                                                                    |  |  |  |  |  |
|                                             | 1. Applieh ande lehat-inensbjuelker jederigen << E beter / termend behele adedom total 7                                                                                            |  |  |  |  |  |
| O Ligan                                     | Optre                                                                                                    |  |  |  |  |  |
|                                             | Сидет бизда пытае анто липоратия диверция?<br>* Of Sole                                                                                                    |  |  |  |  |  |
|                                             | Data to be open to be an entertained by principal !!                                                                                                    |  |  |  |  |  |
| 0.2627m<br><b>Rumph Linking Instrangial</b> | Bengan rate rate peridispoten inicia per lease 1 Julia from pacific dig 3 non door                                                                                                  |  |  |  |  |  |
|                                             | 3. Campro Intium Intropiet Anche betterla?<br><b>Program</b>                                                                                                    |  |  |  |  |  |
|                                             | <b>Prec Jere Sed</b>                                                                                                    |  |  |  |  |  |
|                                             |                                                                                                    |  |  |  |  |  |
|                                             | <b>Nickel</b><br>Kuka Sukabura                                                                                                    |  |  |  |  |  |
|                                             |                                                                                                    |  |  |  |  |  |
|                                             | 1. App brink perceptual feeting allowing levised under behind a scheme of                                                                                                    |  |  |  |  |  |
|                                             | 21 Induce personnel                                                                                                    |  |  |  |  |  |
|                                             | Latview.                                                                                                    |  |  |  |  |  |
|                                             | Color: Peninstran General, Tangua Kurius, Brinisi, all                                                                                                    |  |  |  |  |  |
|                                             | 4. Apa loante perceidreamhantos tempet Aixida bellecia? Faballata Juga Essail IBEOPENamus Di Perceidream Tempet Ander Bellecia                                                      |  |  |  |  |  |
|                                             | LNYVERSITIUS BINA SARAHA PATOMANTWA                                                                                                    |  |  |  |  |  |
|                                             | Manufiker-Einad HEEPPersonal Presentions                                                                                                    |  |  |  |  |  |
|                                             | 5. App Strupod femaled books Andalf                                                                                                    |  |  |  |  |  |
|                                             | [3] Frammed creationalis becharize Autumn                                                                                                    |  |  |  |  |  |
|                                             | 4. Selectape and Rubungen antists briting studi denger potentiaes arela?                                                                                                    |  |  |  |  |  |
|                                             | <b>CORNE</b>                                                                                                    |  |  |  |  |  |
|                                             | 7. Jika menurut anda pelknipan anda saat 24 hidak sewadi dengan pendidikan anda, mengapa anda mengerikilnya? Jawahan dias italah dari adar                                          |  |  |  |  |  |
|                                             | BCC Perforcision hilled personal perforcision races setuacing mustak personal demonstrational excits<br>C/23 Says below memberships pelvripler yang lebih antual.                   |  |  |  |  |  |
|                                             | C-CM-CA perfectioners (et lease) manifest platform and funnit complicated.<br>[104] Fech Mill to As Selects A area pelvetices carg Mill ads full-expense designs perchitives locus  |  |  |  |  |  |
|                                             | COS Says algorizantas to policy you know behaviorized design pendelikal says describi polici adaptation                                                                             |  |  |  |  |  |
|                                             | [100 Save deput memorials pendapatan Jung lebih deggi di pelestaan Int<br>C/15 Pelosipan says soul or both amachecamic terroris                                                     |  |  |  |  |  |
|                                             | C-20 Pelosipan says sed in telch menadi.<br>[15] Pelicism sect such a left in work computation your management periodical and advanced your females, all                            |  |  |  |  |  |
|                                             | C1110 Periodison noon book on tukaninus letter detust dan nymah social                                                                                                    |  |  |  |  |  |
|                                             | [225] Paterizes have been in digest letch manpaires between the weight also in<br>[1955 Fada and mentions as a purchase hangers advertise cars fold includence design problems to a |  |  |  |  |  |
|                                             | <b>COYR Lewise</b>                                                                                                    |  |  |  |  |  |
|                                             | Latvier                                                                                                    |  |  |  |  |  |
|                                             | 6. Trigital peridiction ape pang pating transference untuk president ander exel and                                                                                                 |  |  |  |  |  |
|                                             | 22 Toyota yang Sans                                                                                                    |  |  |  |  |  |
|                                             | IL Fields south books, auch troubat more borrowhered its books on winds buyers? UU Facto want tric another<br>$\sim$<br>Europe<br><b>Tuesdal</b>                                    |  |  |  |  |  |
|                                             | limpled mana learnparternet all baseats int allpartichers datant policotpart? (Til)<br><b><i><u>Sergia Tegas</u></i></b><br><b>Europe Street</b><br>funese<br><b>Foreign</b>        |  |  |  |  |  |
|                                             | $1 - 2 - 2 - 4 - 1$<br>$-1$ $-1$ $-1$ $-1$<br>$\sim$<br>٠<br><b>TIRA</b><br>$\sim$<br>$\sim$<br>$\circ$<br>$\sim$<br>$\sim$<br>$\sim$<br>$\sim$                                     |  |  |  |  |  |
|                                             | <b>Kingfield Sertimenter Setung</b><br>00000<br>78<br>m<br>×<br>o.<br>me.                                                                                                    |  |  |  |  |  |
|                                             | ×<br>×<br>٠<br>$\mathcal{L}$<br>$\sim$<br>$\mathcal{L}$<br>Earlynn Inggris<br>$\sim$<br>$\sim$<br>×<br>Pergganian Telecologi                                                        |  |  |  |  |  |
|                                             | $\circ$<br>n.<br>D.<br>$\sim$<br>$\sim$<br>×<br>$\sim$<br>×<br>۰<br><b>Sultaneous</b><br>×<br>×<br>×<br>٠<br>×<br><b>Kommerhand</b><br>75<br>×<br>ъ                                 |  |  |  |  |  |
|                                             | DO DO<br><b>OC</b><br>$\sim$<br>$\sim$<br><b>COLOR</b><br>$\sim$<br><b>O</b><br>$Q(C, \bullet)$<br><b>Nata sena bio</b>                                                             |  |  |  |  |  |
|                                             | $\sim$<br>w<br>×<br>×<br>w<br>$\sim$<br>$\sim$<br>$\sim$<br>٠<br>Pergermangan DH                                                                                                    |  |  |  |  |  |
|                                             |                                                                                                    |  |  |  |  |  |

Sumber: Hasan & Nurlelah (2022)

Gambar 10. Halaman Pengisian Tracer Step 4

Setelah proses pengisian tracer studi selesai dari tahap ke tahap maka alumni dapat melihat bukti dari pengisian tracer studi itu sendiri.

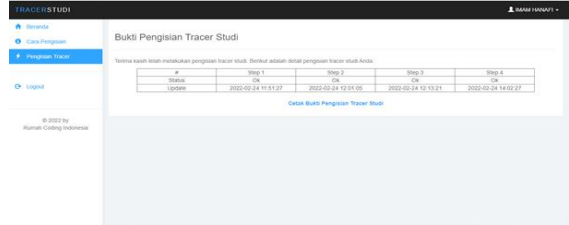

Sumber: Hasan & Nurlelah (2022)

Gambar 11. Halaman Bukti Pengisian Tracer Studi

#### **b. Halaman Tracer Admin**

Sebelum masuk ke halaman utama admin diwajibkan untuk login terlebih dahulu. Admin dapat mengelola master data lulusan, pada halaman ini admin dapat melakukan hapus data alumni, update data alumni, mengedit data isian tracer studi, dapat melakukan export data ke excel serta admin dapat melakukan import data lulusan dimana data atau *file* yang akan di *import* merupakan jenis file csv.

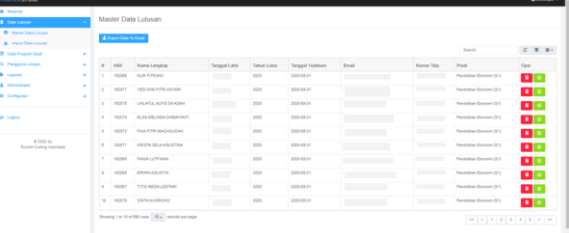

Sumber: Hasan & Nurlelah (2022)

Gambar 12. Halaman Master Data Lulusan

Selain itu, admin juga dapat mengelola master data program studi. Pada halaman ini admin dapat melakukan hapus data prodi, update data prodi, dan dapat mengedit data program studi. Selain itu admin juga dapat melakukan import data program studi.

| <b>Benefit</b>                        |        |        | Master Data Program Studi                         |                                      |                |            |
|---------------------------------------|--------|--------|---------------------------------------------------|--------------------------------------|----------------|------------|
| <b>Cola Luteran</b>                   |        |        |                                                   |                                      |                |            |
| <b>Date Program Stock</b>             |        |        |                                                   |                                      |                |            |
| <b>B</b> Master Data Prodi            |        |        |                                                   |                                      | Search.        | 0 8 8 -    |
| <b>A</b> Triport Data Prodi-          |        | ٠      | Kode Program Studi                                | <b>Hama Program Skull</b>            | <b>Jeriseu</b> | Opsi       |
| Pengguna Laksan                       |        |        | 84202                                             | <b>Fandalisas Materialisa</b>        | $\mathbb{R}^n$ | <b>DE</b>  |
| Lepanan<br>Administrator              | ٠<br>٠ |        | <b>MARY</b>                                       | <b>Fendithen Jasners</b>             | 81             | <b>D</b> O |
| Configurati                           | ٠      |        | 87233                                             | <b>Pandalban Ekanami</b>             | $\mathbb{R}^n$ | <b>DE</b>  |
| <b><i><u>September</u></i></b>        |        | ٠      | 17203                                             | Fendation Pancente Dan Kaymonmon had | $\mathbb{R}^n$ | <b>D</b>   |
|                                       |        | ٠      | <b>BEZRY</b>                                      | <b>Pandalses Bahasa Indonesia</b>    | $\mathbb{R}^3$ | <b>DE</b>  |
| 0.2022 tv<br>Format Cooling Indonesia |        | ٠      | 99293                                             | Ferdithen Bahasa Inputs              | $\mathbb{R}^n$ | <b>DE</b>  |
|                                       |        | ٠      | 84183                                             | Fandalise Materialise                | $\mathbb{R}^2$ | <b>DE</b>  |
|                                       |        | $\sim$ | 17183                                             | <b>Fandallus Elenant</b>             | $\mathbb{R}^n$ | <b>D</b> P |
|                                       |        |        | 88181                                             | <b>Pandalses Bahasa Indonesia</b>    | $\mathbb{R}^2$ | <b>DB</b>  |
|                                       |        |        | Showing 1 to 9 of 9 nows 193 a councils per page. |                                      |                |            |
|                                       |        |        |                                                   |                                      |                |            |

Sumber: Hasan & Nurlelah (2022) Gambar 13. Halaman Master Data Program Studi

Terdapat juga halaman pengguna lulusan. Halaman ini merupakan halaman untuk mencari data pengguna lulusan yang dapat di sortir berdasarkan program studi dan tahun lulus. Pada halaman ini admin dapat

Sumber: Hasan & Nurlelah (2022) Gambar 9. Halaman Pengisian Tracer Step 3

melakukan *download* data pengguna lulusan dan juga dapat mengirim token pengguna.

| <b>TRACERSTUDE</b>                     |   |          |                                                   |                                                                        |                                 | Am-                      |
|----------------------------------------|---|----------|---------------------------------------------------|------------------------------------------------------------------------|---------------------------------|--------------------------|
| <b>Williams</b>                        |   |          |                                                   | Data Pengguna Lulusan Program Studi Pendidikan Ekonomi (S1) Tahun 2020 |                                 |                          |
| A. Dealerson                           |   |          |                                                   |                                                                        |                                 |                          |
| <b>III</b> can requested               | ٠ |          | A Gravinal Day                                    |                                                                        |                                 |                          |
| <b>CLIP CONSUMERS CONTINUES</b>        |   |          |                                                   |                                                                        | <b>Gearth</b>                   | $0 \equiv$               |
| <b>B</b> <i>Separah</i>                |   |          |                                                   |                                                                        |                                 |                          |
| A. Annishment                          |   |          | Name Demand applicational                         | NAMA Married Alliances                                                 | <b>Final Alema</b>              | Opti                     |
| <b>O</b> Conference                    | ٠ | ı.       | <b>ATE AT FAILURE FAILURE AT</b>                  | <b>TAXABLE</b><br><b>ROOM PUPACOATS</b>                                | winterproduct/Hillingwood, nowe | E                        |
| <b>Group Commercial</b>                |   | ×        | SMC FOR WOUGHS FRE                                | <b>STORAGE</b><br>ALC: MAR LAKE                                        | structurers@great.com           | с                        |
|                                        |   | $\alpha$ | SARRING                                           | <b>HELFIEL</b><br><b>SAMPAGES GAS LITTAES</b>                          | hughan comment of ground com-   | $\overline{\phantom{a}}$ |
| month by<br>Russell Collins Industries |   | ٠        | To an example of con-                             | <b>HARASA</b><br>MEGA TULITALLANDARI                                   | mappy indigpt at con-           | o                        |
|                                        |   |          | SLENTUHERADANCHI                                  | <b>HERRY</b><br><b>TON MER ATTEND</b>                                  | werkeless 2000 discount some    | о                        |
|                                        |   |          | FT FASHIS EXPTAS TUNI KAAA, TRIC                  | <b>SALE ALL</b><br><b>KING OF COLOR AND THE FIRMAN FORM</b>            | Fisherati'duration              | ×                        |
|                                        |   | ×        | <b>ROUGHER FIRE JOINIANS</b>                      | <b>HAVEN</b><br><b>ASSESS FORESTS</b>                                  | participated private games com- | Б                        |
|                                        |   | ٠        | PT PAN/AB/LAAR EVARUAR                            | <b>HANNA</b><br><b>COLE BATILISEE</b>                                  | days are as DNB unhampted       | $\bullet$                |
|                                        |   | ×        | <b>EMADERIAL LILLAR II</b>                        | 103122<br>M. AGCRED SUTREL RADIATE                                     | shere and hill area Laws        | $\overline{\phantom{a}}$ |
|                                        |   | $\sim$   | <b>FRAU</b>                                       | <b>TANKIN</b><br><b>ERICA NUMBER</b>                                   | mand-animited bill great some   | ▭                        |
|                                        |   |          | thousand the thurst cash. This I records per page |                                                                        |                                 |                          |

Sumber: Hasan & Nurlelah (2022) Gambar 14. Halaman Data Pengguna Lulusan

Pada halaman data token, admin dapat melihat data token kuesioner pengguna lulusan dan dapat melihat detail data token tersebut serta dapat melakukan edit data email.

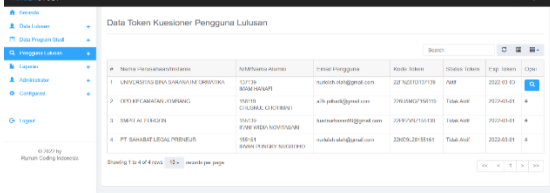

#### Sumber: Hasan & Nurlelah (2022) Gambar 15. Halaman Data Token Pengguna Lulusan

Pada halaman admin terdapat juga halaman laporan yang dimana terdapat halaman progress isian tracer, format PKTS dan monitoring tracer. Pada halaman progress pengisian isian admin dapat melihat progress pengisian tracer alumni. Kemudian terdapat juga halaman Report Grafik. Halaman ini merupakan halaman yang berisi laporan grafik keseluruhan data diantaranya jumlah lulusan terlacak, gambaran situasi lulusan, gambaran bagaimana Alumni mencari pekerjaan, komentar terhadap pekerjaan, hubungan antara bidang studi dengan pekerjaan, ketepatan tingkat pendidikan dengan pekerjaan, waktu tunggu lulusan, penghasilan, tingkat kerja lulusan, bentuk perusahaan/ instansi tempat kerja Alumni, sumberdana dalam pembiayaan kuliah, dan yang lainnya. Pada halaman ini admin juga dapat melakukan download grafik.

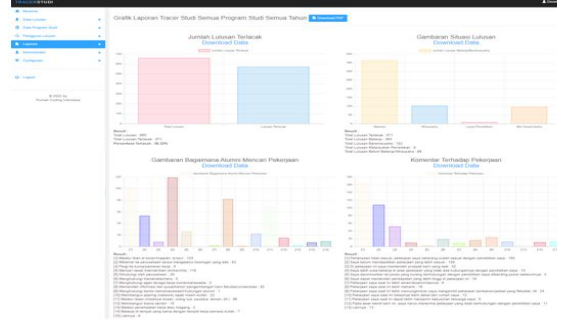

Sumber: Hasan & Nurlelah (2022) Gambar 16. Grafik Laporan Tracer Studi

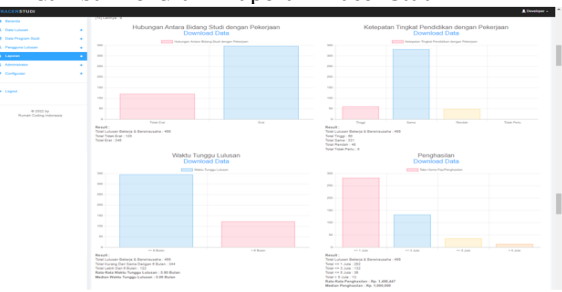

Sumber: Hasan & Nurlelah (2022) Gambar 17. Grafik Laporan Tracer Studi

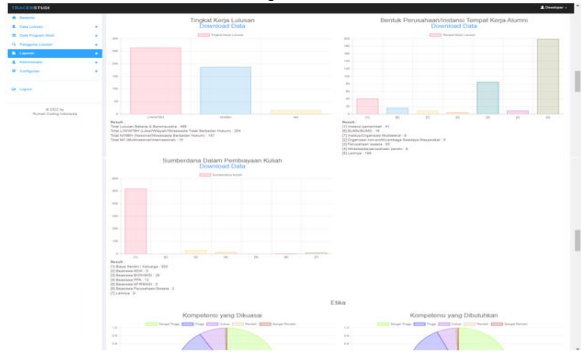

Sumber: Hasan & Nurlelah (2022) Gambar 18. Grafik Laporan Tracer Studi

Pada halaman format PKTS, admin dapat mengunduh file format PKTS, yang dapat di sortir berdasarkan progam studi dan tahun lulus dan juga dapat disortir berdasarkan semua tahun.

| RACERSTUDE                                    |        |                                          | <b>Librarisew</b> |
|-----------------------------------------------|--------|------------------------------------------|-------------------|
| <b>Bronds</b><br>Date Lakesen                 | ٠      | Laporan Format PKTS                      |                   |
| <b>Cora Program Stude</b><br>Perggara Library | ٠<br>٠ | Program Studi<br>Tangil Serreo<br>$\sim$ |                   |
| Lieguvers                                     | ٠      | Taitum Liabon                            |                   |
| Atrichinisc<br>Configurasi                    | ٠<br>٠ | <b>Target Serrow</b><br>v<br>Som And     |                   |
|                                               |        |                                          |                   |
| Loput                                         |        |                                          |                   |
| $P_1$ 2033 by<br>Runch Coding Informals       |        |                                          |                   |
|                                               |        |                                          |                   |
|                                               |        |                                          |                   |
| A 2002 00:00 16442.3& A                       |        |                                          | <b>Downl X</b>    |
|                                               |        |                                          |                   |

Sumber: Hasan & Nurlelah (2022) Gambar 19. Halaman Laporan Format PTKS

Pada halaman monitoring tracer, admin dapat melihat progress monitoring tracer per-program studi yang dapat dilihat atau di sortir berdasarkan tahun lulus.

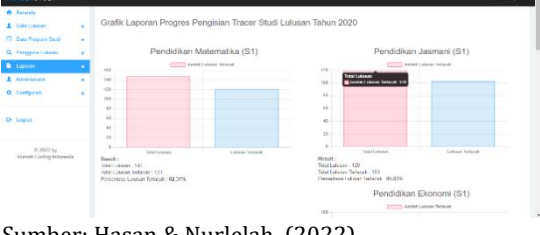

Sumber: Hasan & Nurlelah (2022) Gambar 20. Halaman Monitoring Tracer

# **c. Halaman Pengguna Lulusan**

Dalam rangka meningkatkan kualitas lulusan agar memiliki kompetensi yang handal diperlukan survey terhadap pengguna lulusan sebagai salah satu indikator evaluasi perbaikan untuk Perguruan Tinggi. Survey ini digunakan untuk pengguna lulusan yang dalam hal ini Instansi perusahaan, dengan harapan dapat memberikan umpan balik terhadap lulusan Perguruan Tinggi yang bekerja di Instansi atau perusahaannya dengan cara mengisi angket atau kuesioner secara *online*. Untuk melakukan pengisian kuesioner dapat memasukkan terlebih kode token yang dikirimkan melalui email atau dapat langsung klik link yang dikirimkan melalui email. Berikut ini tampilan angket atau kuesioner untuk pengguna lulusan.

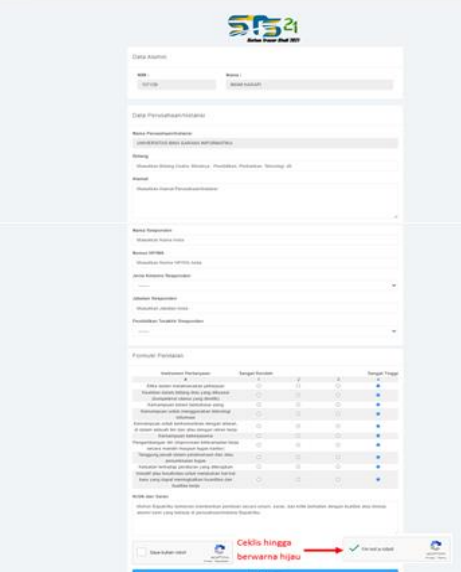

Sumber: Hasan & Nurlelah (2022) Gambar 23. Halaman Progress isian Tracer

# **4. Pengkodean**

tahap pengkodean, penulis menggunakan bahasa pemrograman PHP dengan framework Codeiginiter 4, sedangkan untuk *software* manajemen *database* menggunakan MySQL.

### **5. Pengujian**

Pada tahap pengujian atau testing, penulis menggunakan metode blackbox testing, dan berikut ini beberapa pengujian yang telah dilakukan oleh penulis :

a. Pengujian unit untuk form login alumni Tabel 1. Hasil Pengujian Black Box Testing Halaman Login Alumni

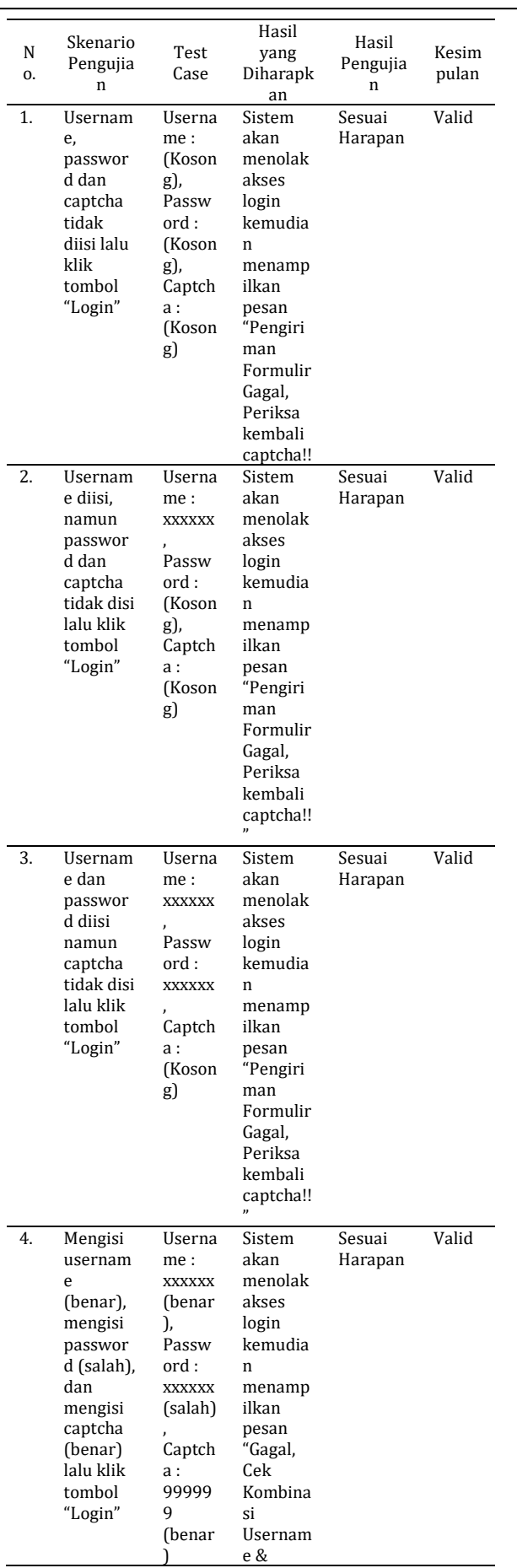

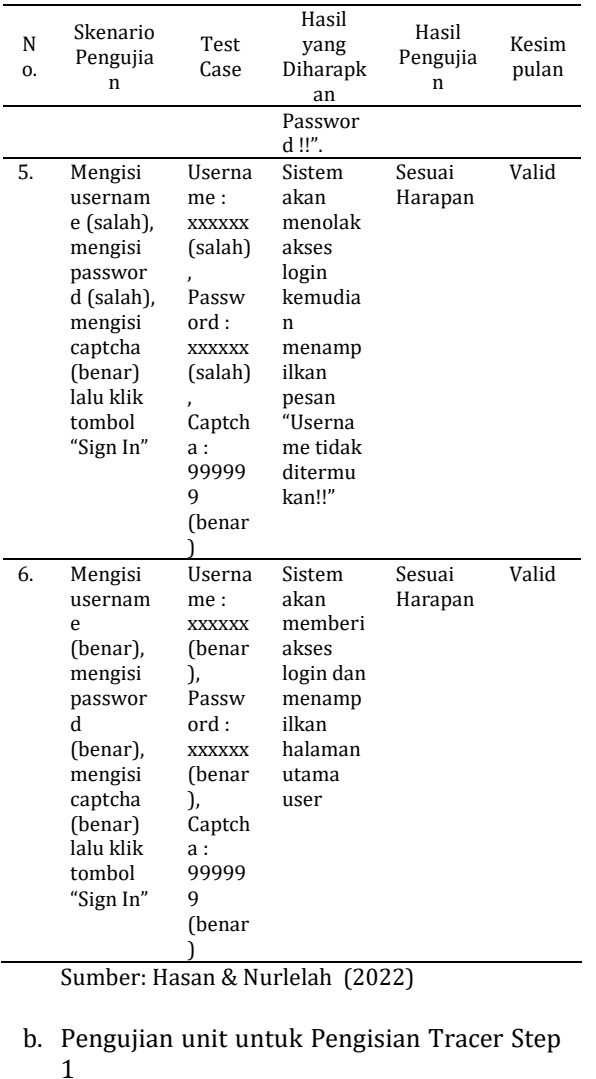

# Tabel 2. Hasil Pengujian Black Box Testing

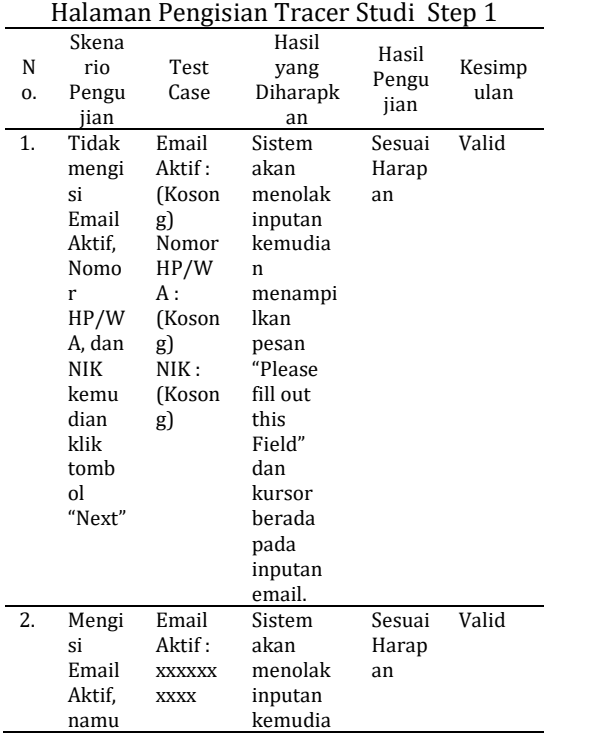

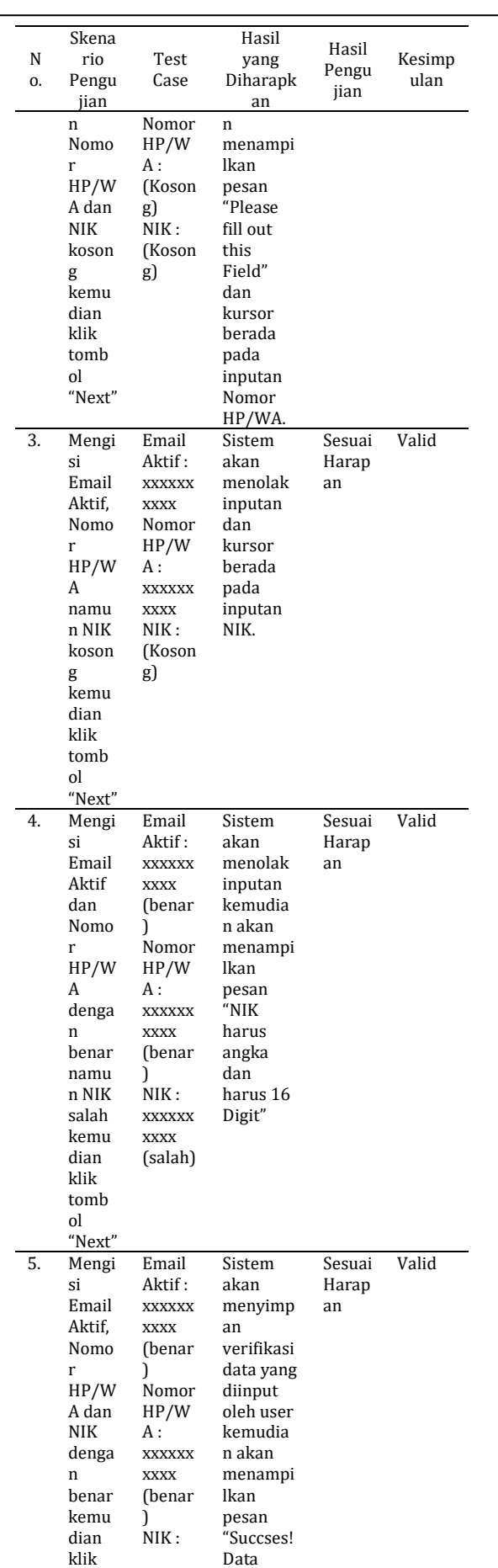

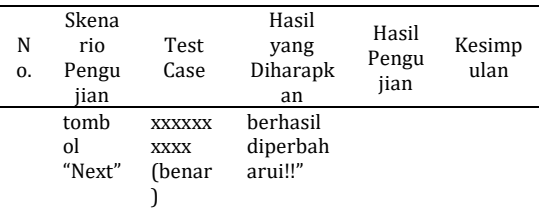

Sumber: Hasan & Nurlelah (2022)

### **IV. KESIMPULAN**

Berdasarkan hasil dari analisa, perancangan dan hasil pengujian program dapat diambil kesimpulan yaitu : Sistem informasi tracer studi formulir 2021 berhasil dibuat dengan menggunakan bahasa pemrograman PHP dengan *framework* Code igniter 4. Dengan tahapan penelitian yaitu melakukan analisa terkait masalah yang dihadapi mengenai sistem tracer studi yang ada pada STKIP Jombang dan menganalisa kebutuhan perangkat lunak yang akan dibangun, kemudian dilakukan pengumpulan data dengan cara observasi, wawancara dan studi pustaka untuk mendapatkan data yang berkaitan dengan sistem yang dibuat, setelah itu melakukan rancangan desain tampilan website kemudian di impelementasikan sistem tracer studi, setelah itu sebelum dilakukan penulisan kedalam bentuk jurnal dilakukan pula pengujian unit terlebih dahulu dengan menggunakan metode black box testing.

Dengan dibangunnya sistem informasi tracer studi formulir 2021 berbasis website ini dapat memudahkan tim tracer studi dalam mengelola data alumni, memudahkan dalam mengetahui data pekerjaan alumni dan dapat memudahkan STKIP Jombang dalam melakukan analisis kebutuhan dan pengambilan kebijakan dalam meningkatkan kualitas mutu lulusan serta memudahkan lulusan/alumni maupun *stakeholder* untuk melakukan pengisian angket atau kuesioner, sehingga umpan balik yang didapatkan tim tracer lebih efektif dan lebih banyak didapatkan.

#### **V. REFERENSI**

- Hasan, N. F., & Nurlelah, E. (2022). Rancang Bangun Sistem Informasi Tracer Studi Formulir 2021 Berbasis Web. *Jurnal Khatulistiwa Informatika.*
- Putri, A. K., & Pakereng, M. A. I. (2021). Pengembangan Sistem Informasi Tracer Study Berbasis User Centered Design (UCD) Menggunakan Framework Laravel. Jurnal Media Informatika Budidarma. 5(3). 1027-1037. Retrieved

from [https://ejurnal.stmik](https://ejurnal.stmik-budidarma.ac.id/index.php/mib/article/view/3033/2150)[budidarma.ac.id/index.php/mib/article/](https://ejurnal.stmik-budidarma.ac.id/index.php/mib/article/view/3033/2150) [view/3033/2150](https://ejurnal.stmik-budidarma.ac.id/index.php/mib/article/view/3033/2150)

- Rahayu, Siti., & Supriyono.(2021). Perancangan Sistem Informasi Alumni (Tracer Study) Universitas Muhammadiyah Cirebon Berbasis Web. Jurnal Inti Talafa. 13(1). 11-18. Retrieved from [https://e](https://e-journal.umc.ac.id/index.php/INT/article/view/2097/1286)[journal.umc.ac.id/index.php/INT/article](https://e-journal.umc.ac.id/index.php/INT/article/view/2097/1286) [/view/2097/1286](https://e-journal.umc.ac.id/index.php/INT/article/view/2097/1286)
- Rusli, A., & Ilyas. (2020). Sistem Informasi Tracer Study Alumni Universitas Islam Indragiri Berbasis Web. Jurnal Perangkat Lunak. 2(1). 41-50. Retrieved from [https://ejournal.unisi.ac.id/index.php/j](https://ejournal.unisi.ac.id/index.php/jupel/article/view/1083/727) [upel/article/view/1083/727](https://ejournal.unisi.ac.id/index.php/jupel/article/view/1083/727)
- Sukamto, R.A., & Shalahuddin, M. (2018). Rekayasa Perangkat Lunak. Informatika.
- Sutanto et al. (2020). Perancangan Sistem Informasi Tracer Study Pada Universitas Banten Jaya. Jurnal STMIKA. 3(2). 95- 109. Retrieved from https://ejournal.lppmunbaja.ac.id/index.php/jsii/article/view /987/577